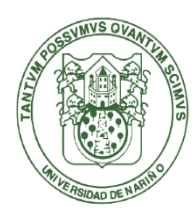

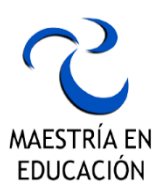

## **FORMALIZACION DE INCRIPCIÓN AL PROGRAMA DE POTSGRADO**

# **MAESTRÍA EN EDUCACIÓN**

#### **INSTRUCTIVO PASO A PASO**

El siguiente instructivo establece los pasos mínimos que los aspirantes al programa académico de postgrado **Maestría en Educación,** ofrecido por la Universidad de Nariño para el vigente año 2023**,** deberán realizar con el fin de realizar la formalización de la inscripción y su continuidad en el proceso de admisión.

#### **1. Generar recibo de pago: Derechos de Inscripción.**

Ingresar al siguiente enlace: [https://ci.udenar.edu.co:8082/pines\\_vipri/](https://ci.udenar.edu.co:8082/pines_vipri/)

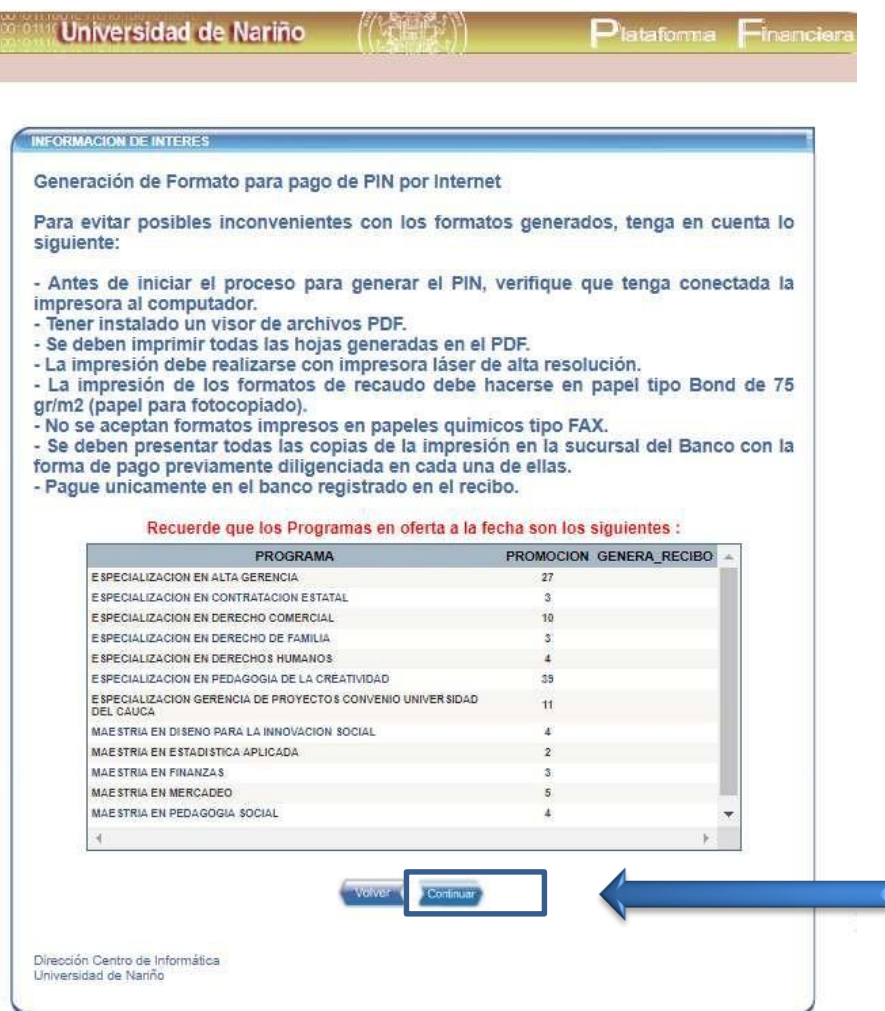

Leer la información que esta presenta y presionar en **"Continuar"**

En la siguiente pantalla, lea atentamente las instrucciones, digité su número de cedula y pulsé la tecla *ENTER*, sus datos se cargarán automáticamente. De lo contrario llene todos los espacios con sus datos personales.

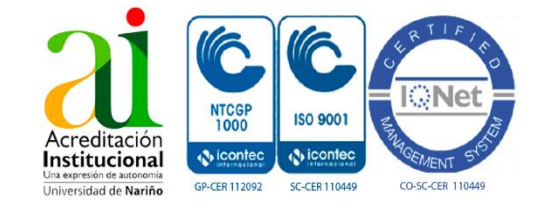

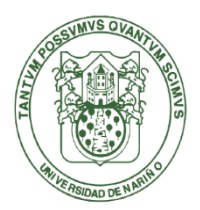

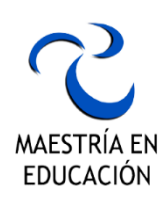

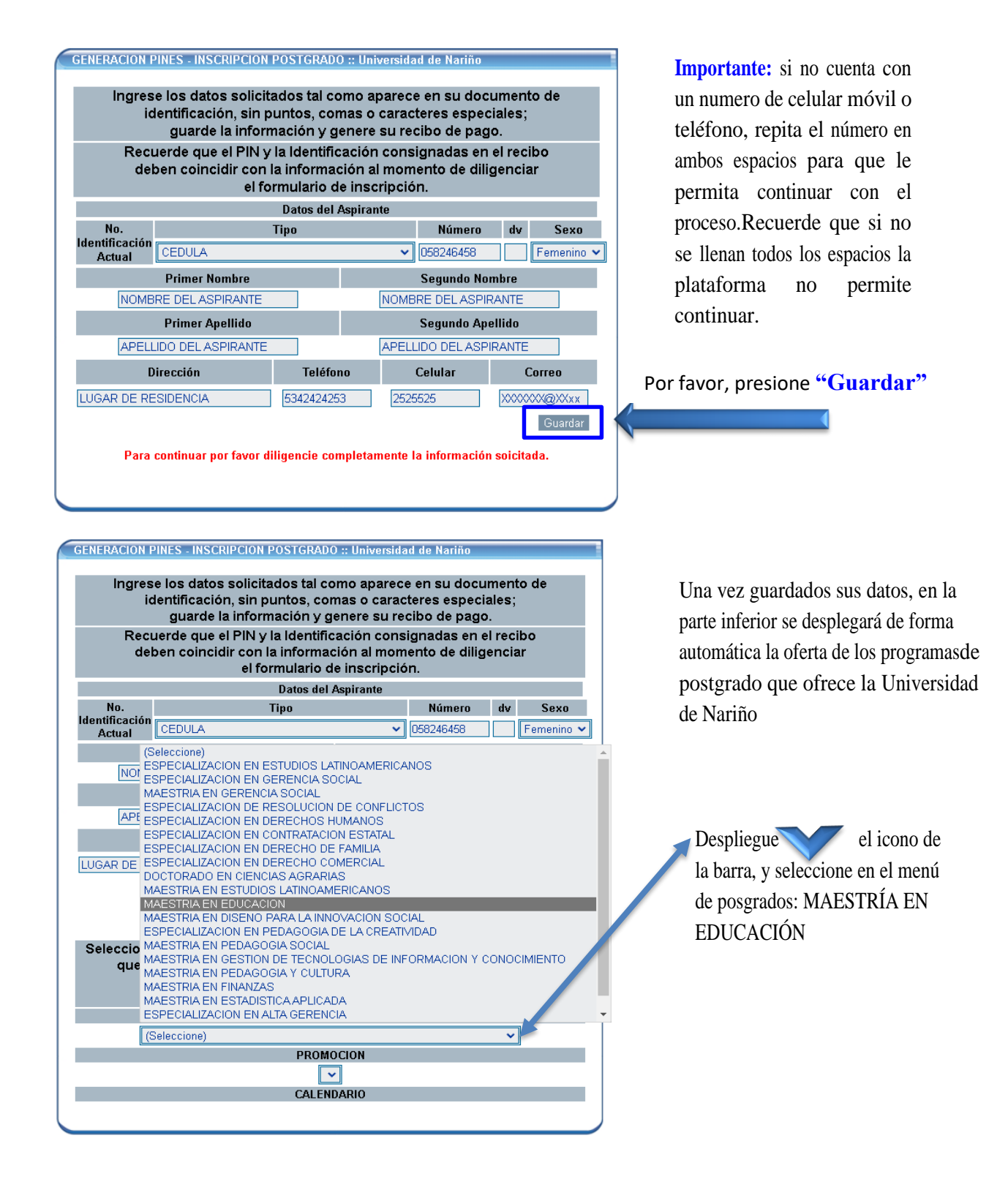

**ISO 9001** Acreditación Institucional **3** icon Ø. GP-CER 112092 SC-CER 110449 CO-SC-CER 110449

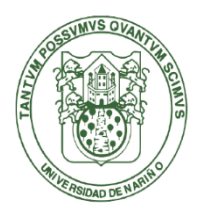

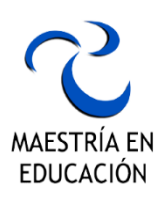

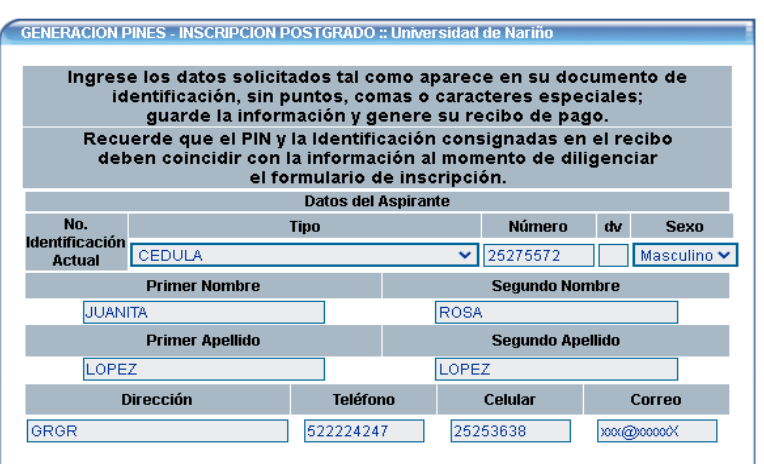

Si su información de contacto no coincide con la aquí presentada, por favor actualícela en el formulario de inscripción

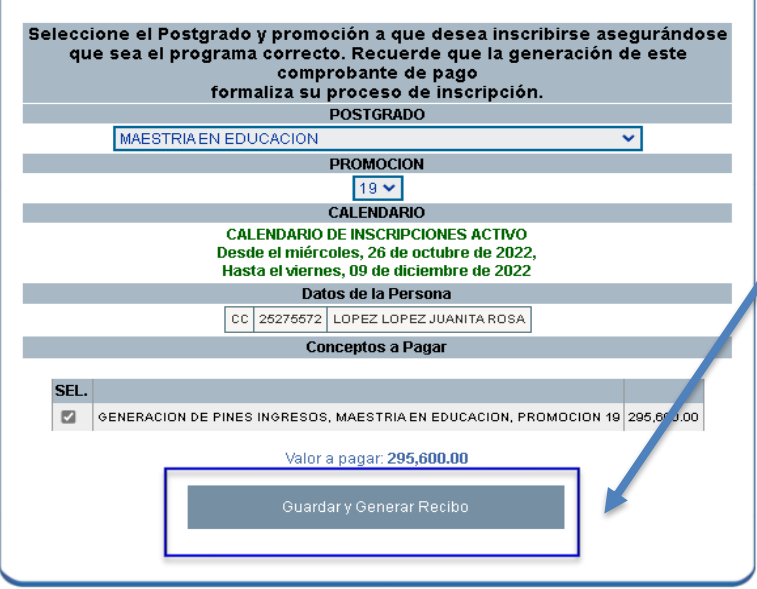

Seguido presione" **Guardar y GenerarRecibo"**

**ANTES DE PAGAR VERIFIQUE QUE ESTE INSCRITO A LA MAESTRÍA QUE DESEA, SI SE INSCRIBE DE MANERA EQUIVOCADA NO HAY DEVOLUCIÓN DEL DINERO Y DEBERA PAGAR OTRO RECIBO.**

Descargue e imprima su recibo en una impresora a laser y páguelo en los bancos que indique su recibo.

npresión de Recibos Código de Barr

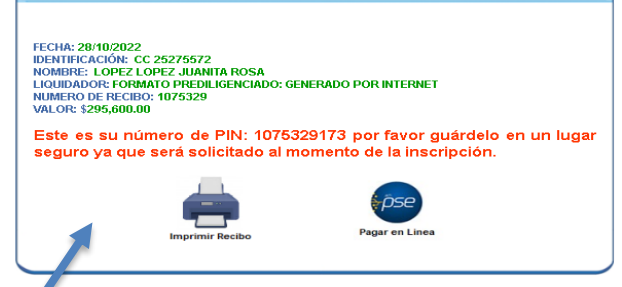

Después de pagado su recibo, espere 72 horas (tres días hábiles) contadas a partir del día del pago y proceda a realizar la matrícula académica. La Universidad de Nariño activará el PIN, que se encuentra en su recibo de pago, con el cual usted podrádiligenciar el formulario de inscripción

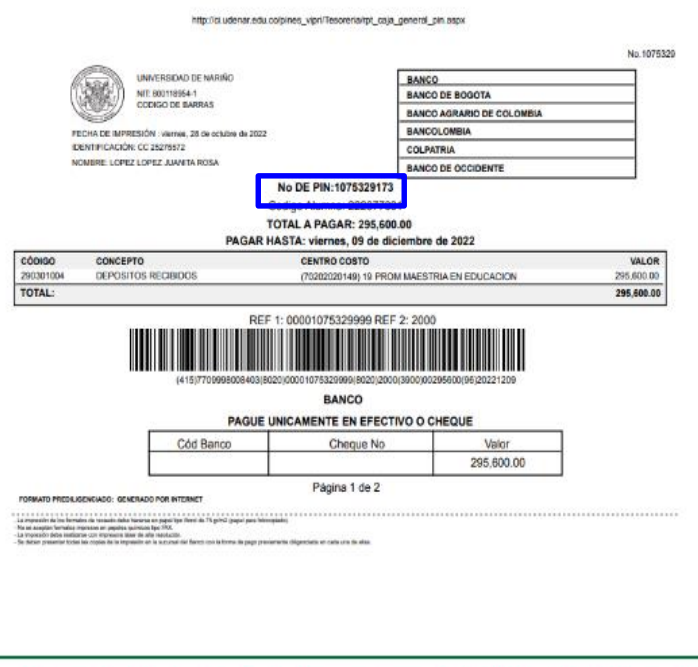

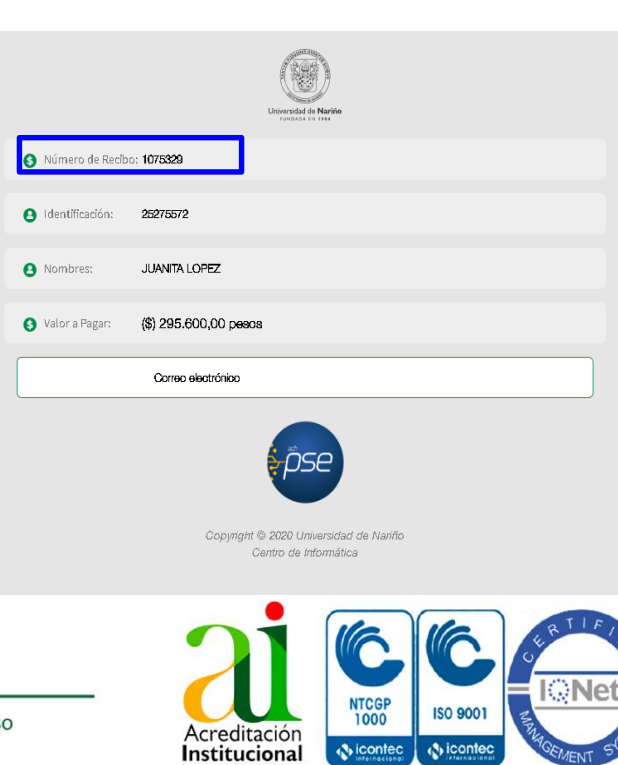

GP-CER 112092

SC-CER 110449

CO-SC-CER 110449

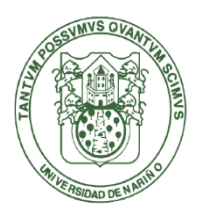

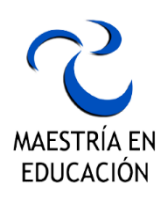

Para generar el No. de PIN por pago en línea PSE, verifique el comprobante de pago en su correoelectrónico; o simultáneamente, puede descargarlo en el botón "**Imprimir Recibo**" y guardarlo.

#### 2. Formalizar la inscripción en la plataforma SAPIENS:

Ingrese al siguiente enlace y siga los pasos: [http://sapiens.udenar.edu.co:4003/postgrado}](http://sapiens.udenar.edu.co:4003/postgrado)

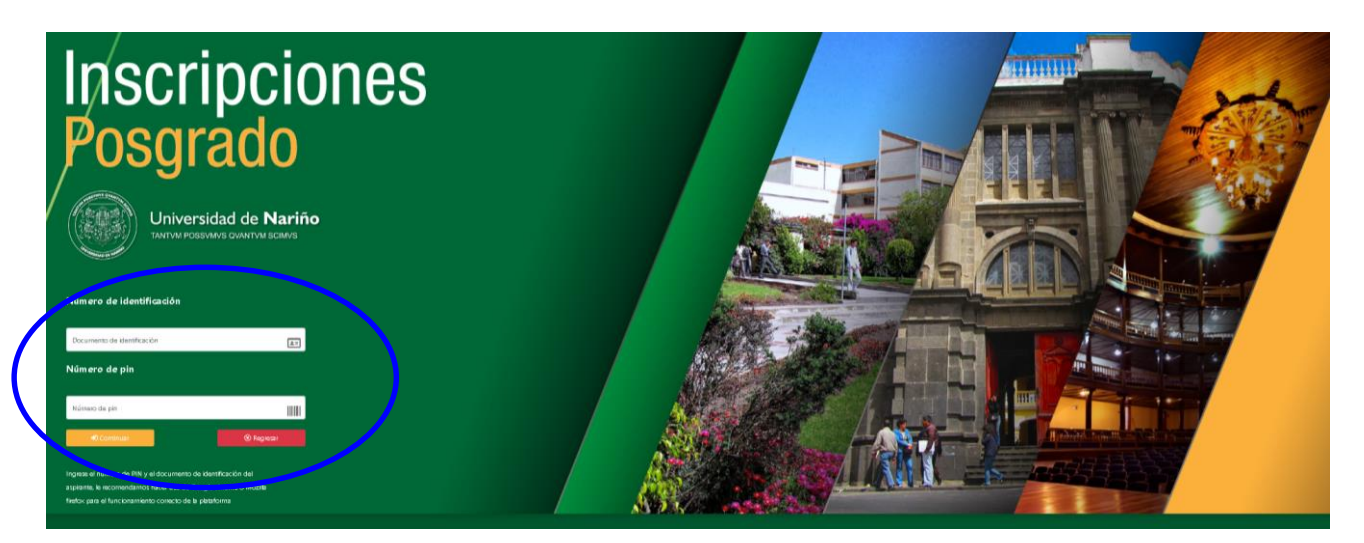

#### **Paso1**

Ingresar al Formulario de Inscripción. Diligencie los espacios en blanco con su número de Identificación y el Numero de PIN (que encontrará en su recibo de pago), Luego haga clic en **"Continuar"**

Lea las observaciones, acepte las condiciones y de clic en **"CONTINUAR"**

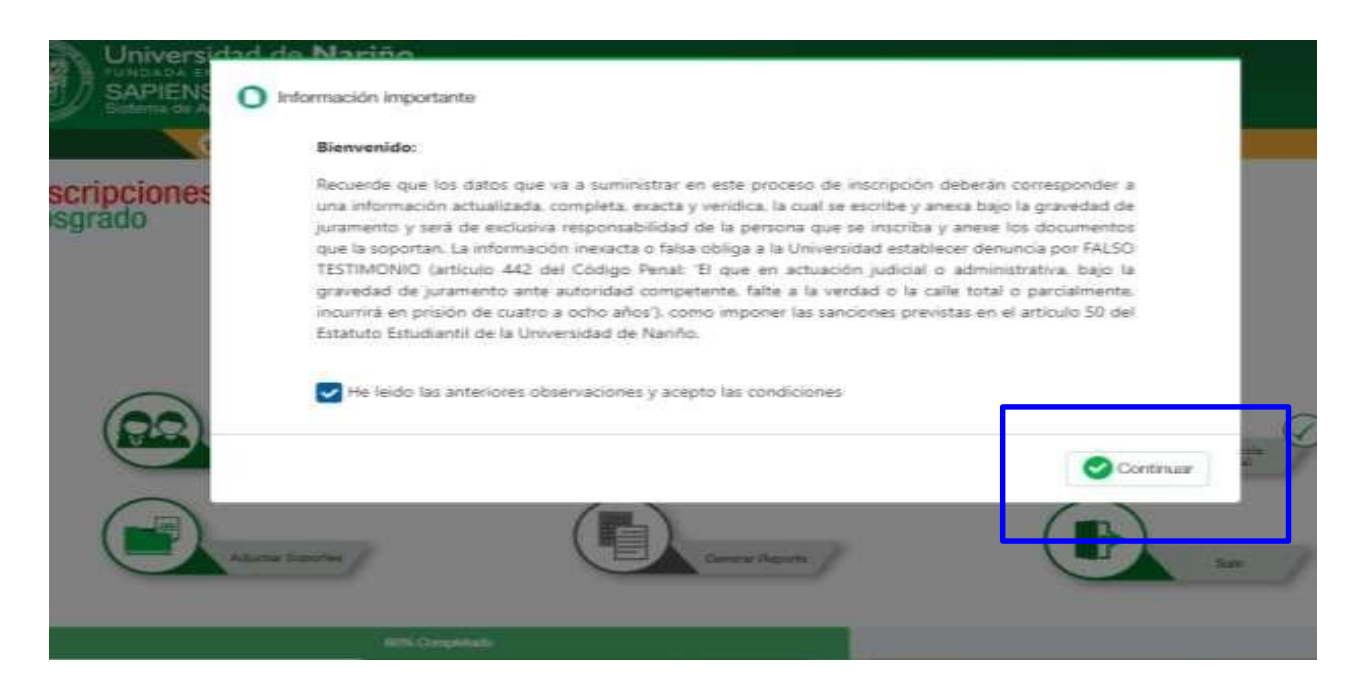

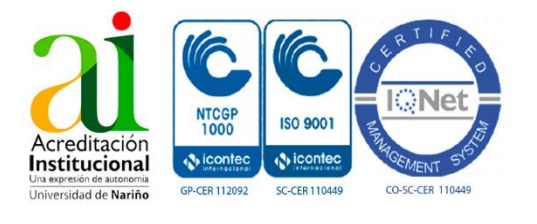

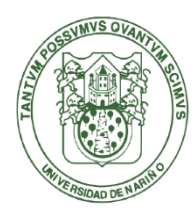

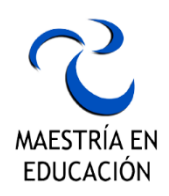

### **INICIO PLATAFORMA SAPIENS**

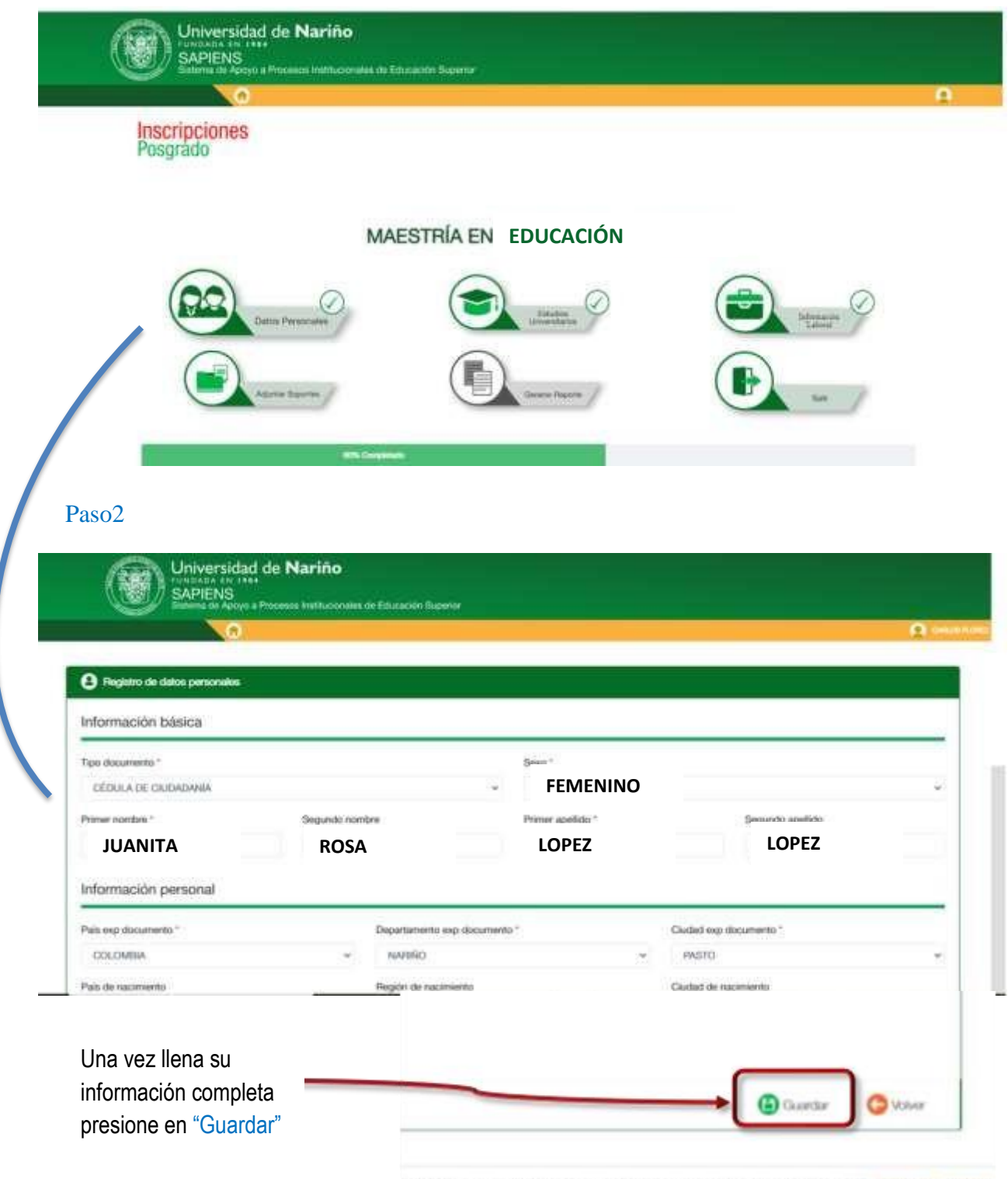

le Apoyo a Procesos Institucionales de Educacion Superior. Copyright 49 2021 Universidad de Nariño.

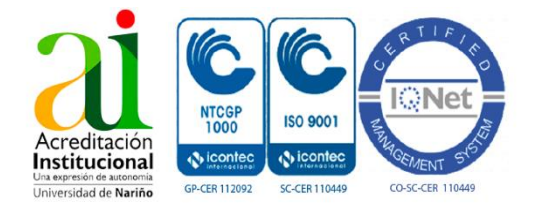

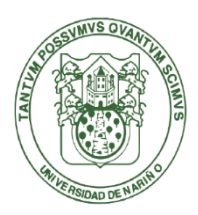

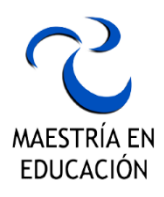

**Del mismo modo, repita el proceso y añada la información requerida haciendo clic en cada uno delos gráficos hasta completar el 100% en la barra verde de Progreso.**

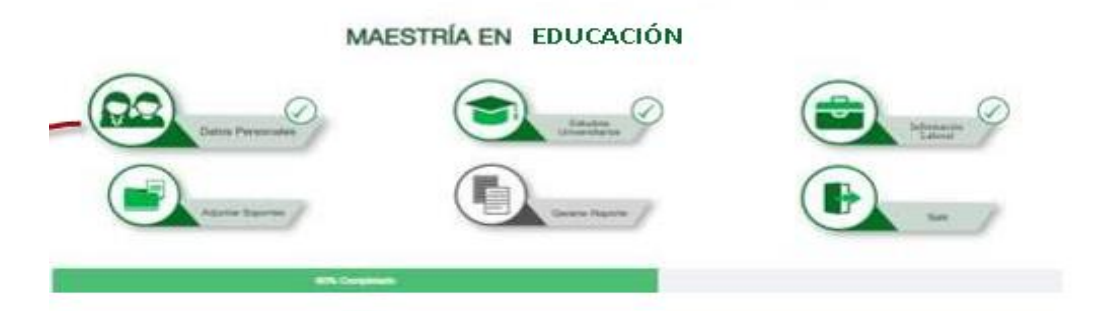

**Paso3:** Añada información de **Estudios Universitarios** y al finalizar de clic en **Guardar**

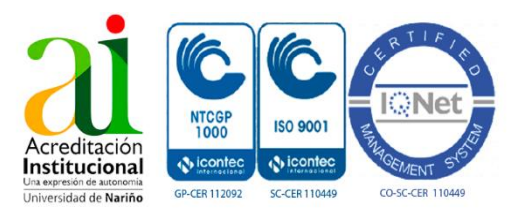

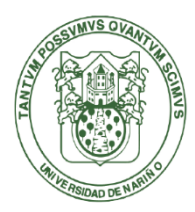

# Maestria en Educación Universidad de Nariño Resolucion N° 06870 de mayo del 2015

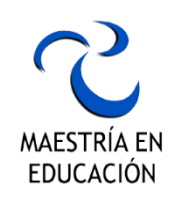

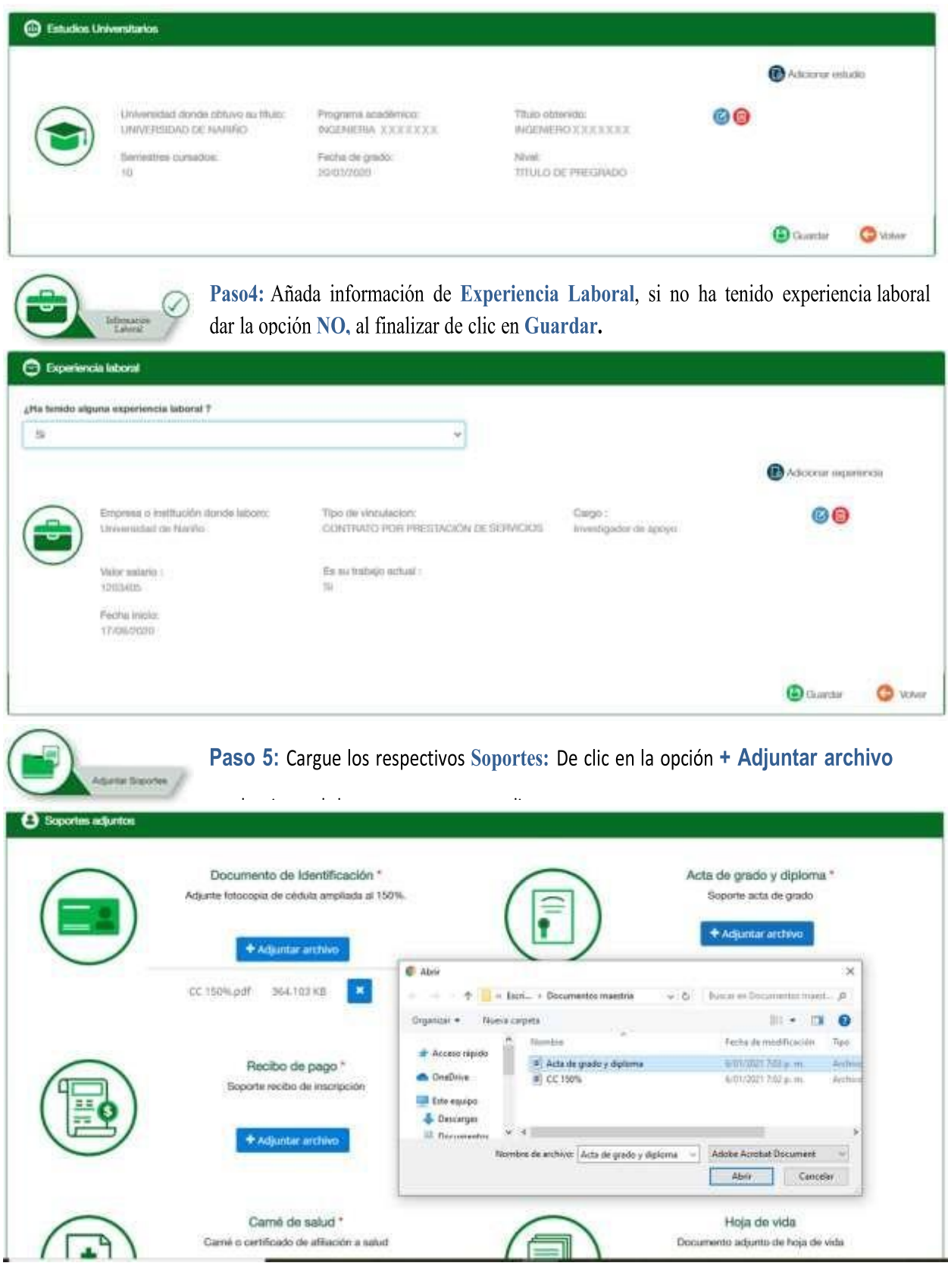

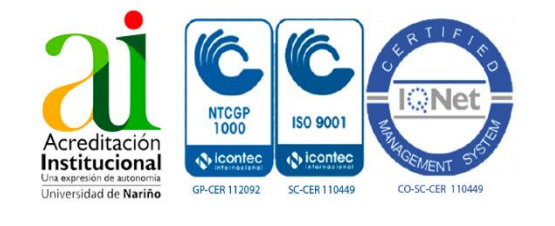

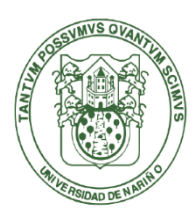

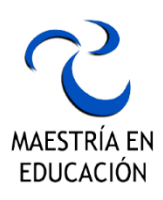

En **"Documentos Específicos"** ingresar los documentos propios requeridos por la Maestría:

- 1. Ensayo sobre la exposición de motivos para ingreso al Programa (Máximo 3 páginas)
- 2. Información de propuesta de investigación (Máximo 3 páginas) sobre una de las Líneas de los Grupos de Investigación que sustentan el Programa. Debe contener: Título, línea de investigación e información acerca de la población a estudiar.

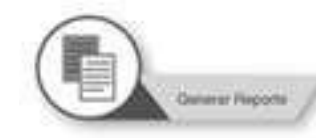

**1.** . **Paso 6: Generar Reporte –** Imprima o descargue en PDF el REPORTE FINAL DE MATRÍCULA. Este documento es el único comprobante de queusted se encuentra oficialmente inscrito en el programa de postgrado: Maestría en Estadística Aplicada de la

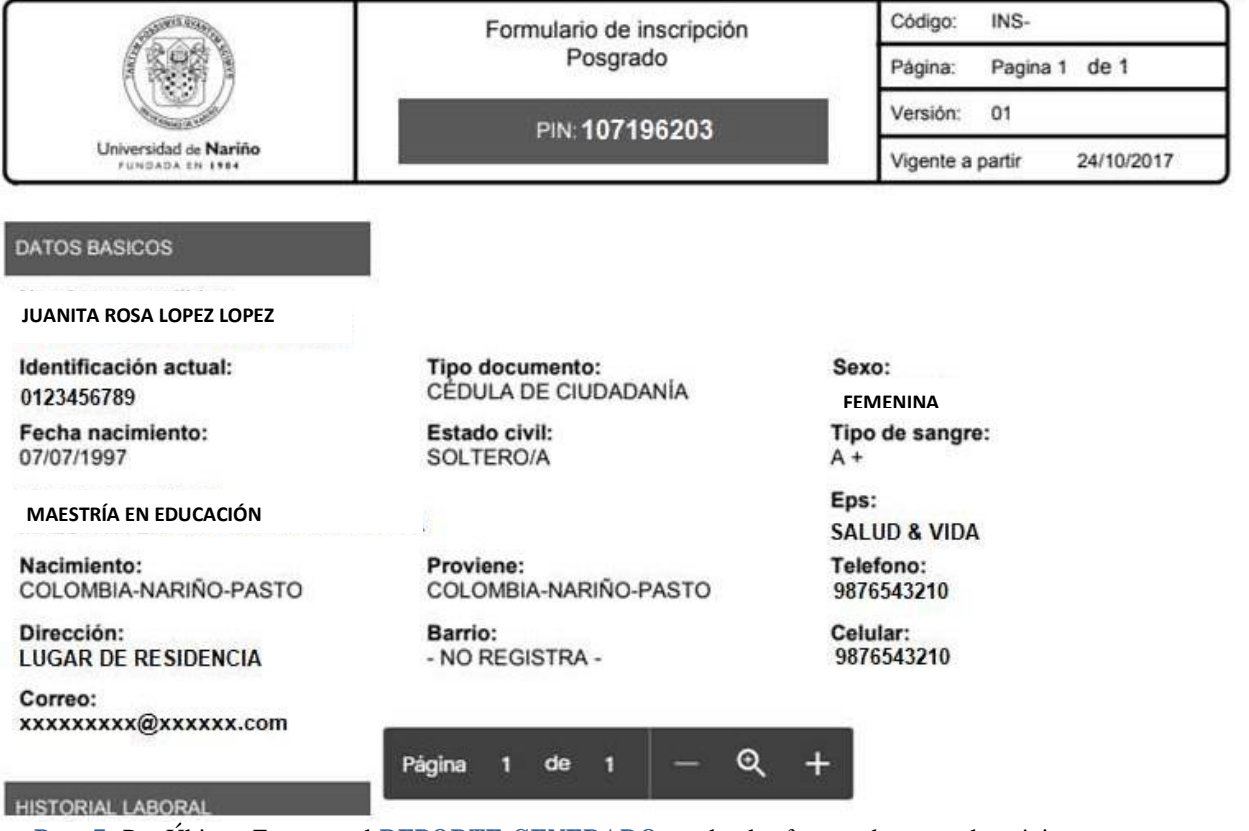

**Paso 7:** Por Último, Entregue el **REPORTE GENERADO** por la plataforma. al correo electrónico: maestria.educacion@udenar.edu.co

**Para mayor información, no dude en comunicarse con nosotros.**

CONTACTO: 7244309 ext 2590 CEL. 3216365263

CORREO ELECTRONICO: maestria.educacion@udenar.edu.co

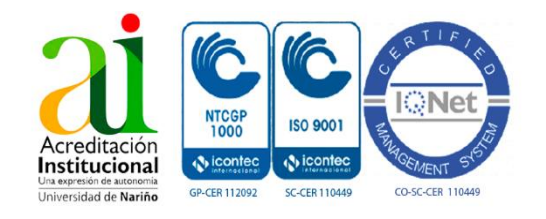

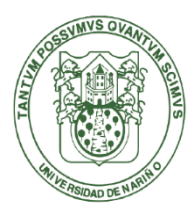

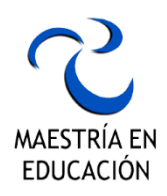

¡Finalizado todo este proceso, te encontraras ya inscrito oficialmente en nuestra Maestría!

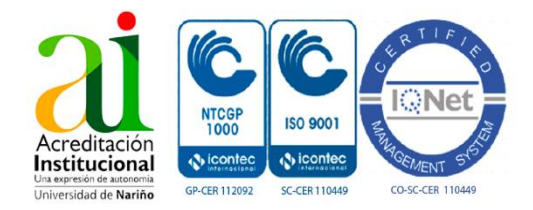